User's Manual

# www.mpmaneurope.com mp man

# World-First 4 Line OLED MP-FOL10

Before using this product, please read the user's manual.

After using the manual, keep the manual for future reference.

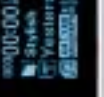

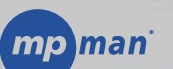

**MP-FOL10**

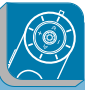

# **Table des matières**

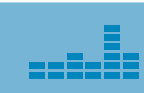

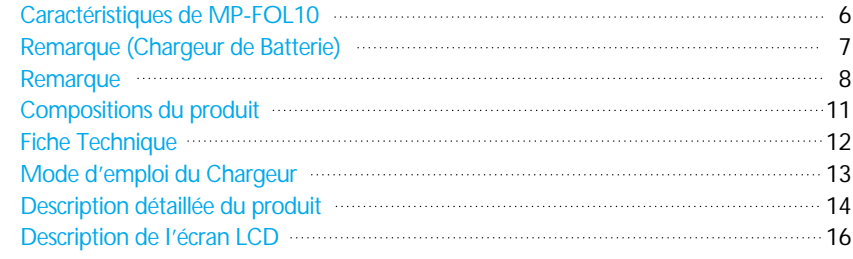

# **Introduction**

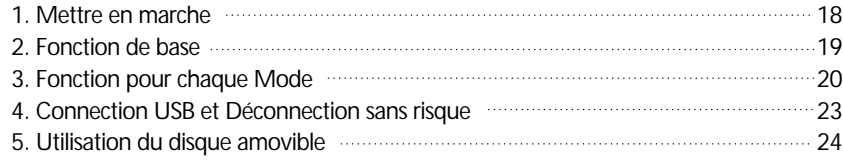

### **Mode d'emploi du logiciel**

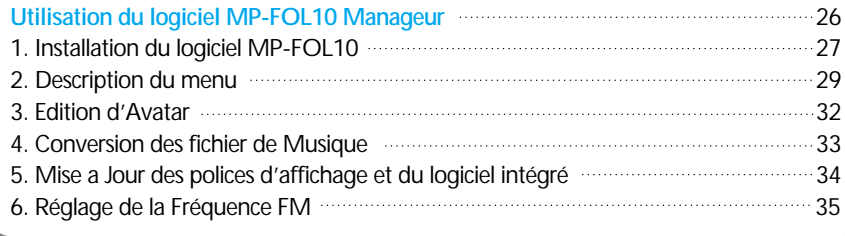

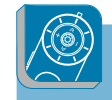

# **Table des matières**

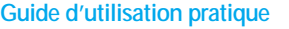

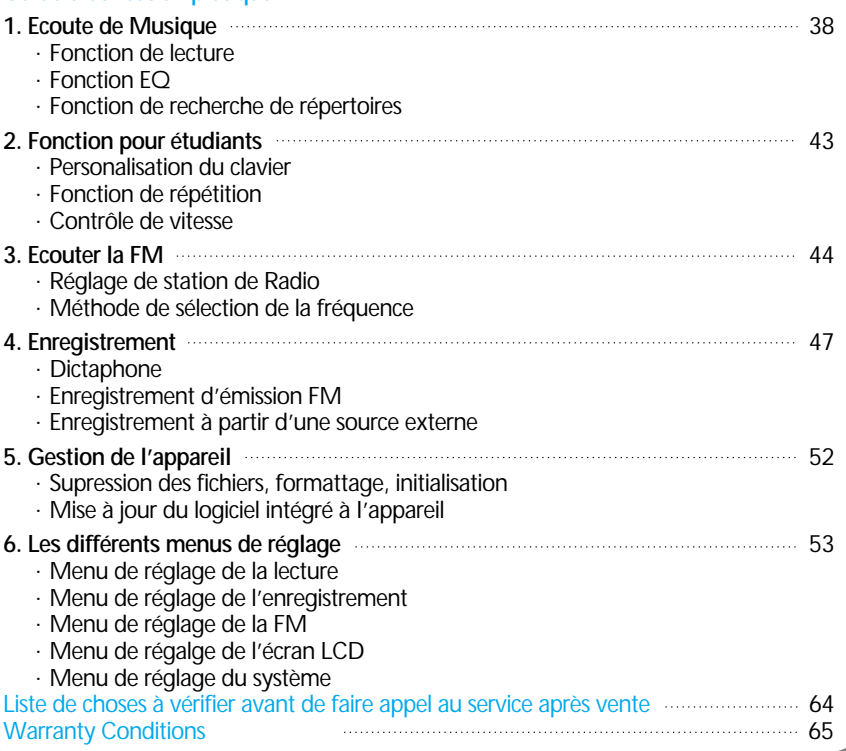

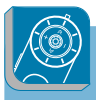

# Caractéristiques de MP-FOL10 **Remarque (Chargeur de Batterie)**

![](_page_2_Picture_4.jpeg)

- **Le premier Lecteur MP3 supportant 9 bandes EQ** EQ précis utilisant 9 bandes, 7 types de support EQ
- **Effets visuels divers**

L'utilisateur peut voir et sélectionner ses effets et Avatar préférés

- **Premier Lecteur MP3 à permettre la selection OELD** Un écran LCD plus clair et plus lumineux que les écrans traditionnels
- **Plus de 30 langues sélectionables**

Supporte le label ID3 avec son affichage graphique multilingue incorporé

**Nouveau concept MP-FOL10 look**

Fonctionnel et pratique grâce à sa navigation ergonomique

**Facilité de transfert des fichiers MP3**

Conversion et envoi des fichiers MP3 par connection directe à un appareil audio

### **Lecture possible du format de fichier WMA**

Le lecteur peut non seulement lire les MP3, mais aussi les fichiers au format Microsoft WMA

**Réception FM et Enregistrement**

Fonction de séléction automatique de station FM et enregistrement

### **Connecteur USB rotatif**

Connecteur USB integre pour une connection directe sans câble à un PC ou à un portable

### **Nombre de répertoires illimites**

Pas de limite pour la création de répertoires

![](_page_2_Picture_23.jpeg)

### **Attention!**

**N'ouvrez pas le boîtier car vous risquez d'être électrocuté.**

![](_page_2_Picture_26.jpeg)

Tout composant situé à l'interieur du boîtier du chargeur peut provoquer une électrocution.

![](_page_2_Picture_28.jpeg)

Pour des raisons de sécurité, n'ouvrez pas le boîtier. Lisez attentivement le manuel utilisateur afin d'éviter tout problème lors de l'utilisation du chargeur.

### **Avertissement**

Ne laissez jamais d'eau près du chargeur afin d'éviter un incendie ou une électrocution.

### **Attention**

Utilisez un câble secteur en bon état afin d'éviter toute électrocution. Le chargeur doit impérativement être correctement branché pour des raisons de securité.

Le contenu de cette notice est sujet à changement sans avis préalable en cas d'ajout de fonctionalites au produit.

![](_page_3_Picture_0.jpeg)

# **Remarque**

![](_page_3_Picture_2.jpeg)

![](_page_3_Picture_3.jpeg)

![](_page_3_Picture_4.jpeg)

# **Remarque**

![](_page_3_Picture_7.jpeg)

![](_page_4_Picture_0.jpeg)

![](_page_4_Picture_2.jpeg)

### **Utilisation des écouteurs**

### **niveau d'écoute**

- ·Evitez d'écouter à un niveau sonore trop élévé. A pleine puissanc, l'écoute prolongée du balladeur peut endommager l'oreille de l'utilisateur. En cas de remplacement du casque n'utiliser que le casque d'origine
- pour ne pas modifier les caractéristiques de puissance acoutisque maximum de l'ensemble.

### **Sécurité**

·N'utilisez pas le lecteur en conduisant, quelque soit le type de véhicule, car les sons provenant de l'extérieur peuvent devenir inaudibles.
 Vous n'entendrez plus les véhicules ou tout autre bruit susceptible d'attirer l'attention

# **Les conditions idéales pour l'utilisation du lecteur**

·Température : 5℃ ~ 35℃ (risque de panne à des temperatures inférieures ou supérieures aux limites) ·Humidité : 10% ~ 75%

### **Protection de l'environnement**

·Séparez le carton d'emballage, les batteries et les parties électroniques usagées lorsque vous jetez les choses à la poubelle.

![](_page_4_Picture_13.jpeg)

# **Remarque Compositions du produit**

### **O** MP-FOL10 **Example 20** Frouteur

![](_page_4_Picture_17.jpeg)

Collier Câble de racordement

![](_page_4_Picture_18.jpeg)

● Boîte portable et CD ● Câble USB ● Manuel utilisateur d'installation

### **O** Câble USB

![](_page_4_Picture_22.jpeg)

![](_page_4_Picture_23.jpeg)

![](_page_4_Picture_24.jpeg)

Batterie, Chargeur de Batterie(Option)

![](_page_4_Picture_26.jpeg)

![](_page_4_Picture_27.jpeg)

![](_page_5_Picture_0.jpeg)

# **Fiche Technique**

![](_page_5_Picture_2.jpeg)

![](_page_5_Picture_227.jpeg)

![](_page_5_Picture_4.jpeg)

# **Mode d'emploi du Chargeur(Option)**

Le chargeur de batterie est inclu avec le produit MP-FOL10. N'utiliser que le chargeur fourni et une battterie convenable.

**1. Insérez la pile dans le compartiment du chargeur.** ※Installez la pile en respectant les polarités comme indiqué sur le dessin de droite.

### **2. Branchez le chargeur à la prise secteur.**

- ※ Le chargeur doit etre relié a une prise secteur 110 V
- ※ La Led rouge indiquant que la charge est en cours doit s'allumer.
- ※ La durée de recharge est environ 2H 30 et si la batterie et la Led rouge doit s'éteindre lorsque la batterie est complètement rechargée.

### **Attention**

- ·Une fois la recharge terminée, débranchez le chargeur et rangez-le.
- ·A cause des risques d'incendie, ne rechargez pas plus que ce qui est préconisé et n'utlisez pas une batterie défectueuse ou en mauvais état.
- ·Ne branchez pas plusieurs appareils sur la même prise que le chargeur.
- ·N'utlisez pas une batterie abîmée ni un chargeur endommagé.
- ·Ne rechargez pas la batterie plus de 24H sans interruption.
- ·Trop recharger ou trop décharger la batterie dimimue sa durée de vie.
- ·La batterie rechargable étant un produit consommable, sa durée d'utilisation diminue avec le temps.
- ·Afin d'augmenter la durée de vie de la batterie, déchargez-la complètement et rechargez-la, recharger la batterie alors qu'elle n'est pas vide diminue sa capacité, dans ce cas plusieurs cycles décharge complète / recharge compléte seront nécessaires pour restaurer la pleine capacité de la batterie.
- ·Faites attention de ne laisser aucune partie la batterie ou toute partie métallique du chargeur en contact avec un objet conducteur tel qu'un collier ou une piéce de monnaie, cela pourrait entraîner un incendie.

![](_page_5_Picture_22.jpeg)

![](_page_6_Picture_0.jpeg)

# **Descriptons détaillées du produit**

![](_page_6_Figure_2.jpeg)

![](_page_6_Picture_3.jpeg)

assis

# Descriptons détaillées du produit

![](_page_6_Figure_5.jpeg)

![](_page_7_Picture_0.jpeg)

# **Description de I'écran LCD**

![](_page_7_Figure_2.jpeg)

# **Introduction**

1. Mettre en marche

2. Fonction de base

3. Fonction pour chaque Mode

- 4. Connection USB et Déconnection sans risque
- 5. Utilisation du disque amovible

![](_page_7_Figure_9.jpeg)

![](_page_7_Picture_10.jpeg)

![](_page_7_Picture_11.jpeg)

# **Mettre en marche**

![](_page_8_Picture_1.jpeg)

### 1 **Installation de la pile**

- 1. Ouvrez le compartiment de la pile en poussant le couvercle vers la direction de la flèche comme illustré ci-dessous
- 2. Insérez la pile en réspectant les polarités + et –. (la borne + doit être vers le haut)
- 3. Refermez le couvercle en le poussant en direction de la flèche comme illustré ci-dessous.

![](_page_8_Picture_6.jpeg)

1. Retirez la pile du compartiment si vous n'utilisez pas le lecteur pendant une longue période. 2. Si une fuite se produit au niveau de la pile, remplacez la pile endommagée par une neuve après avoir nettoyé le compartiment. **Remarque**

![](_page_8_Picture_8.jpeg)

# $\mathbf{Z}$  Fonction de base

![](_page_8_Picture_115.jpeg)

![](_page_9_Picture_1.jpeg)

### 3 **Fonction pour chaque Mode Fonction pour chaque Mode** 3 **Mode FM**  $2-1$  Appuyez sur  $\langle$ ,  $\rangle$  pour changer la chaine en fréquence et présélection mode présélection. en appuyant sur le bouton mode.  $\bigoplus$ 107.7MHz 695.9MHz **Appuyez MODE** 2 - 2 Appuyez sur 《, 》 pour changer la fréquence<br>2 - 2 en mode?fréquence.  $\bigoplus$ 107.7MHz 695.9MHz  $\bullet$ **← Appuyez** 4 Appuyez sur 《, 》et maintenez le bouton enfoncé pour enregistrer bouton enfoncé pour rechercher automatiquement les stations.une émission FM. **RFC** Maintenir appuyé mode présélection : mode dans lequel les fréquences FM sont deja définies par I'utilisateur **Reference** Mode fréquence : mode de fréquence normal

# **Fonction pour chaque Mode**

### **Mode enregistrement**

les enregistrements via MIC, CD et FM se font en mode enregistrement. 1 les enregis<br>(voir p 57)

![](_page_10_Picture_3.jpeg)

2 Appuyez sur le bouton REC pour faire une pause et rappuyez pour<br>2 redémarrer l'enregistrement.

![](_page_10_Picture_5.jpeg)

![](_page_10_Picture_6.jpeg)

# 4 **Connection USB et Déconnection sans risque**

1 Détection automatique dès la connection de I'appareil au PC.

<sup>6</sup> Pour que le lecteur soit détecté, in<br>référez-vous au CD d'installation. Pour que le lecteur soit détecté, installez "MP-FOL10 utility software ou"

Quand MP-FOL10 est connecté au PC, le message 3 "USB connecting" s'affiche sur I'écran LCD.

![](_page_10_Picture_11.jpeg)

Pour terminer la connection USB, cliquez sur I'îcone "STOP USB MASS STORAGE DEVICE" , puis confirmez en cliquant sur OK lorsque la fenêtre de déconnection s'affiche. 4

![](_page_10_Picture_13.jpeg)

·Systèmes d'exploitations supportés : Win 98SE/ME/2000/XP

Si vous déconnectez le lecteur MP3 durant un transfert de fichiers, cela peut provoquer une erreur ou **Attention** l'échec de la sauvegarde, ne déconnectez donc le lecteur qu'une fois toute transmissions terminées.

![](_page_11_Picture_0.jpeg)

# 5 **Utilisation du disque amovible**

1 Démarrez I'explorateur windows après avoir connecté le lecteur au PC.

**2** Apres avoir verifie que le repertoire<br>correspondant au disque amovible Après avoir vérifié que le répertoire apparaît dans la fenêtre gauche, sélectionnez le fichier souhaité.

![](_page_11_Figure_4.jpeg)

### 3 Copiez le fichier souhaité et collez-le sur le répertoire correspondant au disque amovible.

![](_page_11_Figure_6.jpeg)

# Mode d'emploi du logiciel

- ·**Utilisation du logiciel MP-FOL10 Manageur**
- 1. Installation du logiciel MP-FOL10
- 2. Description du menu
- 3. Edition d'Avatar
- 4. Conversion des fichiers de Musique à partir de l'explorateur windows
- 5. Mise a jours des polices d'affichage et du logiciel
- intégré au lecteur
- 6. Réglage de la Fréquence FM

![](_page_11_Figure_16.jpeg)

![](_page_11_Picture_17.jpeg)

![](_page_11_Picture_18.jpeg)

![](_page_11_Picture_19.jpeg)

![](_page_11_Picture_20.jpeg)

![](_page_12_Picture_0.jpeg)

# **Utilisation du logiciel MP-FOL10 Manageur**

- lecteur de CD-ROM de votre ordinateur. Un écran doit apparaître comme ci-desous. 1
- Si I'écran n'apparaît pas automatiquement,
- Si l'ecran n'apparait pas automatiquement,<br>cliquez deux fois sur le fichier setup.exe pour activer le programme.
- Le CD contient le logiciel MP-FOL10 et les **9** Le CD contient le logiciel MP-FOI<br>O pilotes de périphérique nécessaires.

**Pour l'installation du logiciel MP-FOL10, le minimum requis pour votre PC est :**

- $\cdot$  Pentium II 300 MHz +
- $\cdot$  CD-ROM
- Port USB
- 50Mo ou plus d'espace disque dur
- Window 98SE/ME/2000/XP

![](_page_12_Picture_13.jpeg)

# **Installation du logiciel MP-FOL10**

Sur I'écran d'installation, cliquez sur la fenêtre MP-FOL10 Manager pour I'activer. Cliquez sur NEXT (SUIVANT)

![](_page_12_Picture_16.jpeg)

alla

2 La charte de La charte d'utilisation va apparaître. Cliquez sur OUI pour accepter les

**3** Saisissez les informations demandées<br>3 et cliquez sur NEXT (Suivant)

 $H$  (Figure )

 $-2004$ 

-----wingly provided and pro-

**Good Columbia** month and 5747

model and had but the complete model in the but-**Income** 

Choisissez un répertoire d'accueil pour le logiciel en cliquant sur BROWSE, ou bien cliquez sur NEXT (SUIVANT) si le répertoire par défaut vous convient.

![](_page_12_Picture_21.jpeg)

# Installation du logiciel MP-FOL10 **2 Description du menu**

![](_page_13_Figure_1.jpeg)

n'est pas détecté automatiquement (pilote inclus dans le CD d'installation).

![](_page_13_Picture_3.jpeg)

Démarrez le logiciel MP-FOL10, l'écran suivant doit apparaitre.

![](_page_13_Picture_5.jpeg)

n an

- répertoires y compris le répertoire racine supportent la création de sous répertoires
- Il n'y a pas de limite pour la création de sous répertoires à I'intérieur d'un autre répertoire.

2 Il est possible d'effectuer des transferts de fichiers sans la batterie, dans ce cas le lecteur est alimenté en énergie électrique par le câble USB.

![](_page_14_Picture_0.jpeg)

![](_page_14_Picture_93.jpeg)

![](_page_14_Picture_3.jpeg)

1 Mise a **jour de l'AVATAR :**<br>Création, aperçu, sauvegarde de l'Avatar dans le lecteur **Mise à jour de l'AVATAR :** 

J.

**Fréquence FM : Comptes de la fréquence FM pour MP-FOL10<br>La Réglage la fréquence FM pour MP-FOL10** 

3 **Font upgrade :** Mise à jours des polices de caractères du lecteur

**Mise à jour du logiciel intégré :** 4 Amélioration des performances du logiciel intégré au lecteur

5 **SORTIE :** Fermer le logicel MP-FOL10

![](_page_15_Picture_0.jpeg)

![](_page_15_Figure_1.jpeg)

# **Conversion des fichier de Musique**

1 Sélectionnez un fichier de musique sauvegardé sur le PC. (ex : test.mp3)

2 Cliquez avec le bouton droit sur le menu de la popup et selectionnez le bon format pour le fichier de musique.

![](_page_15_Picture_5.jpeg)

- 5-

### La fenêtre suivante va apparaître et le fichier va être converti.

![](_page_15_Picture_7.jpeg)

3 La fenêtre suivante va apparaître et<br>3 le fichier va être converti

![](_page_15_Picture_9.jpeg)

![](_page_15_Picture_10.jpeg)

Utilisez les autres menus de conversion de musique comme ci-dessus. Sinon, vérifiez I'extension des fichiers. (~.mp3/~.wav/~.lvf/~.lvw)

![](_page_16_Picture_0.jpeg)

# **Mise à jour des**

**Remarque** 

- Sélectionnez Font Upgrade à partir du menu setting. 1
- Sélectionnez la police (\*.fot) téléchargée depuis le site web et cliquez sur OK.  $\mathbf{Z}$
- Le menu suivant va aparraître et la police va être enregistrée dans le lecteur. 3

![](_page_16_Picture_210.jpeg)

santi superior to consideratively as absence column to habitat in data on one of

**Card** 

- **Mise à jour du logiciel intégré au lecteur**
- Sélectionnez Firmware Upgrade à partir du menu setting. 1
- Sélectionnez le fichier firmware (\*.bin) Selectionnez le fichier firmware (\*.bin)<br>2. recupéré du site web et cliquez sur OK.
- Le menu suivant va apparaître et le 1 Le menu suivant va apparaitre et le<br>3 nouveau logiciel va être enregistré<br>3 dans l'annareil dans I'appareil.

![](_page_16_Picture_11.jpeg)

1. Après une mise à jours du logiciel intégré au lecteur un formattage étant nécéssaire, faites au préalable une sauvegarde de vos fichiers.

**Attention** 2. Pour la mise à jour de la police de caractères et du logiciel intégré, la batterie est indispensable.

![](_page_16_Picture_14.jpeg)

# 5 **Mise a Jour des polices d'affichage et du logiciel intégré** 6 **Réglage de la Fréquence FM**

1 **polices de caractères** Selectionnez La fréquence FM à partir du menu setting.

Ξ.

# 2 Saisissez les fréquence désirées dans la fenetre des fréquences suivante.

![](_page_16_Picture_19.jpeg)

3 Pour sauvegarder la liste des fréquences sur le disque dur, cliquez sur pour enregistrer à I'endroit de votre choix.

 $4$  Pour récupérer une liste de fréquence déja sauvegardée, cliquez su  $\approx$ .

5 Après avoir terminé, cliquez sur OK pour enregistrer la station dans le lecteur.

![](_page_17_Picture_0.jpeg)

![](_page_17_Picture_51.jpeg)

<u>LLELËS</u>

# Mise en Pratique

1. Ecoute de Musique 2. Fontion pour les étudiants

- 3. Ecoute en FM
- 4. Enregistrement
- 5. Gestion
- 6. menu de réglage

![](_page_17_Picture_8.jpeg)

![](_page_17_Picture_9.jpeg)

# **Ecouter de la musique**

![](_page_18_Picture_1.jpeg)

![](_page_18_Figure_2.jpeg)

# 1 **Ecouter de la musique**

![](_page_18_Figure_4.jpeg)

# 1 **Ecouter de la musique Ecouter de la musique** 1

![](_page_19_Picture_1.jpeg)

![](_page_19_Picture_165.jpeg)

![](_page_19_Picture_3.jpeg)

### **Fonction EQ**

Appuyez sur la touche REC pour changer I'EQ courant et choisir un autre ton. Il existe 7 sélections possibles et 3 réglages différents.

![](_page_19_Picture_6.jpeg)

![](_page_19_Picture_7.jpeg)

Remarque Voir page 56 pour EQ d'utilisateur

**Mode de Sauvegarde Automatique (voir la section affichage)**

L'écran suivant va apparaître si aucune touche n'est appuyée pendant un temps déterminé. Ce mode va économiser la batterie.

![](_page_19_Picture_11.jpeg)

**Attention** il n'y aura pas de son si USER EQ est utilisé sans avoir au préalable réglé l'EQ.

![](_page_19_Picture_166.jpeg)

![](_page_20_Picture_1.jpeg)

### **Fonction de recherche de répertoires**

L'utilisateur recherche et écoute la musique à I'aide du logiciel MP-FOL10.

En Mode Lecture, appuyez sur 《ou》<br>et maintenez enfoncé

![](_page_20_Picture_5.jpeg)

![](_page_20_Picture_6.jpeg)

 $\omega$  le répertoire désiré.

/FM /LINE Appuyer

**O** Direction est pour le répertoire

← Maintenir<br>appuyé

![](_page_20_Picture_9.jpeg)

![](_page_20_Picture_10.jpeg)

 $\bigcirc$  Appuyez + ou – pour sélectionner

![](_page_20_Picture_11.jpeg)

![](_page_20_Picture_12.jpeg)

# **Ecoute en FM 2 2 2 2 2 3 2 3 3 4 5 4 5 4 5 4 5 4 5 4 5 6 6 7 6 7 7 8 5 6 7 7 8 7 8 7 7 8 7 8 7 7 8 7 8 7 7 8 7 8 7 8 7 8 7 8 7 8 7 8 7 8 7 8 7 8 7 8 7 8 7 8 7 8 7 8 7 8 7 8 7 8 7 8 7 8 7 8 7 8 7 8 7 8 7 8 7 8 7 8 7 8 7 8**

![](_page_21_Figure_1.jpeg)

![](_page_21_Picture_2.jpeg)

**Méthode de selection d'émission (Gamme de fréquence 76.0MHz ~108.0MHz)**

1 Pour changer la fréquence, appuyez sur 《ou》.

![](_page_21_Picture_7.jpeg)

2 Appuyez sur la touche mode pour sélectionner l'un des 2 modes<br>2 présélection / fréquence

**Fonction de recherche automatique des stations :**

Si vous désirez trouver les fréquences automatiquement appuyez sur la touche Mode pour annuler le mode présélection et maintenez appuyé la touche 《ou》.

**Fonction de présélection :** 

Si vous désirez trouver une station de radio présélectionnée, appuyez sur mode pour passer en mode présélection et sélectionnez la station de radio désirée en appuyant sur 《or》.

 $\leftarrow$  Appuyer  $\rightarrow$ 

![](_page_21_Figure_13.jpeg)

3

![](_page_22_Picture_1.jpeg)

![](_page_22_Picture_2.jpeg)

![](_page_23_Picture_1.jpeg)

![](_page_23_Picture_2.jpeg)

2 Quand I'enregistrement est en pause, appuyez sur la touche Mode pour  $\sim$  I'arrêter completement.

Les fichiers d'enregistrement sont sauvegardés suivant le format "EN\_FM 000.MP3" et sauvegardés comme ceci "En\_FM 001.MP3" le chiffre pouvant varier selon le fichier.

![](_page_23_Figure_5.jpeg)

# **Enregistrement Enregistrement Enregistrement**

![](_page_24_Picture_1.jpeg)

<sup>1</sup> <sup>3</sup> Si vous désirez écouter ce que vous venez d'enregistrer, maintenez appuyé le bouton Mode.

![](_page_24_Picture_3.jpeg)

![](_page_24_Picture_4.jpeg)

![](_page_24_Picture_5.jpeg)

### **Encodage par câble**

Branchez la prise de sortie d'un système stéréo ou d'un appareil avec le câble fournis.

appuyé 2 appuyé 2 3 Appuyez sur la touche Mode pour<br>
2 2 Appuyez sur la touche Mode pour<br>
2 2 Menu inférieur d'enregistrement du 2 Sélectionner REC afin de lancer Sélectionnez line-in à partir du menu setting. (Voir page 57 pour menu de réglage)

sélectionner REC afin de lancer I'enregistrement.

![](_page_24_Picture_11.jpeg)

**MODE** A=B

※ **Touche importante** Si le réglage est line-in en mode lecture, maintenez enfoncée la pour permettre I'encodage.

![](_page_24_Picture_14.jpeg)

Dans le setting menu, selectionnez SYNC afin de synchroniser le lecteur avec la source externe, ainsi le lecteur se mettra en marche uniquement quand il y aura du son.

![](_page_25_Picture_0.jpeg)

![](_page_25_Picture_1.jpeg)

![](_page_25_Picture_383.jpeg)

![](_page_25_Picture_3.jpeg)

# **G**estion **Figure 1 C menu de réglage**

# Ħ ssaaäa

![](_page_25_Picture_384.jpeg)

# menu de réglage **6** menu de réglage

![](_page_26_Picture_1.jpeg)

![](_page_26_Picture_2.jpeg)

Considérer la fonction de recherche de repertoire et la structure des touches comme similaires.. **Remarque**

### **Menu de réglage de la lecture**

### **AUTO PLAY RESUME**

Si la valeur est ON, I'appareil va s'allumer et il peut automatiquement fonctionner.

![](_page_26_Picture_9.jpeg)

![](_page_26_Picture_12.jpeg)

Si la valeur est ON I'appareil peut reprendre a I'endroit ou il s'etait arreté avant I'appui sur OFF.

![](_page_26_Picture_15.jpeg)

# **INTRO PLAY MODE**

Réglez la durée de l'intro.<br>
Sélectionnez differents modes de Lecture. (Voir page 40)

![](_page_26_Picture_18.jpeg)

# 6 **menu de réglage** 6 **menu de réglage**

![](_page_27_Picture_1.jpeg)

![](_page_27_Picture_2.jpeg)

![](_page_27_Figure_3.jpeg)

![](_page_27_Figure_4.jpeg)

# **Menu d'enregistrement VOICE** Sélectionnez la qualité sonore **2 High : enregistrer en haute capacité**<br>et en qualité sonore élevée d'enregistrement de la voix et en qualité sonore élevée. Low : enregistrer en basse capacité et en qualité sonore meediocre. **RECORDING** RECORDING **VOICE VOICE High** Low **Line in** Quand vous utilisez I'encodage, vous pouvez également sélectionnez la qualité sonore.RECORDING LINE IN **High**

# menu de réglage **1998 menu de réglage**

![](_page_28_Picture_1.jpeg)

![](_page_28_Figure_3.jpeg)

**BIT RATE**  $\frac{5}{3}$  Selon le type d'enregistrement, sélectionnez la vitesse entre 8kBps-384 kBPS.

MP3, MP2-3, MP2.5 :

LVF : lancé avec DTX

le son est bas.

**RECORDING** 

 $OM$ 

**VAD**

7

est activé.

![](_page_28_Picture_5.jpeg)

ur ON I'enregistrement via le micro

※**DTX** : Augmente le taux de compression pour economiser la memoire quand

VAD<br><sup>Mi</sup> <sup>(GFF)</sup>

### **SYNC MODE**

- Quand I'encodage est utilisé le son active la fonction d'enregistrement.
	- Sync off : Encodage Manuel.
	- 1 Sync : Encodage automatique d'une seule chanson.
	- Sync on : Encodage automatique de plusieurs chansons.

![](_page_28_Picture_11.jpeg)

### **VAD RATE**

- En utilisant la fonction VAD, l'utilisateur<br>
Sen utilisant la fonction VAD, l'utilisateur peut sélectionner la sensibilité.
	- Low : détection de son faibles
	- Mid : détection de son moyens
	- High : détection de son forts.

![](_page_28_Picture_17.jpeg)

RECORDING 1 **SOURCE** Quand vous choisissez le mode REC, I'utilisateur peut SOURCE sélectionner les items d'enregistrement de base. FM

**USER MODE**

(Mic, Par câble, FM)

2 **REC. MODE** L'utilisateur peut sélectionner le type d'enregistrement. Type : MP2/LVW/LVF/MP3/MP2-3/MP2.5

3 **STERO/MONO** Lors d'un enregistrement, stéréo/Mono sont sélectionnables.

![](_page_28_Picture_23.jpeg)

SAMPLE RATE 22.05KHz

RECORDING

REC. MODE

**RECORDING** 

 $Mp3$ 

- **4 SAMPLE RATE**<br> **●** Pour la méthode d'enregistrement MP2/MP3 (32Khz, 44.1Khz, 48Khz)
	- ❷ Pour la méthode d'enregistrement MP2-3 (16Khz, 22.05Khz, 24Khz)
	- ❸ Pour la méthode d'enregistrement MP2.5 (8Khz)
	- ❹ Pour LVW LVF (8Khz)

![](_page_29_Picture_0.jpeg)

# **6 menu de réglage 1999 compte de la construction de réglage**

![](_page_29_Picture_2.jpeg)

### **Rection du menu FM**

### **RECORDING**

En cas d'enregistrement FM, I'utilisateur peut sélectionner la qualité sonore.

![](_page_29_Picture_6.jpeg)

### **STEREO/MONO**

Pendant I'écoute d'une émission radio il est possible de choisir un de ces 2 modes.

![](_page_29_Picture_9.jpeg)

# SFARCH BAND

### **Fréquence**

L'utilisateur doit chercher la fréquence des stations desirées manuellement.

**Présélection**

La fréquence de chaque station est pré-enregistrée

![](_page_29_Picture_15.jpeg)

Sélectionnez le domaine de fréquence pour chaque pays 9. (Corée du sud, Etats-Unis, EU, Japon)

![](_page_29_Picture_17.jpeg)

### **Affichage**

### **CONTRAST SCROLL**

Réglez la brillance de I'écran. (Réglage de 1 à 10)

Réglez la vitesse d'affichage à I'écran et changez la forme du scrolling. (1x4 x Contrôle de vitesse / Vertical : De Haut au Bas / horizontale : Une lettre de gauche à droite )

![](_page_29_Picture_23.jpeg)

# **DISPLAY SEC FILE NAME**

Sélectionnez le temps d'affichage à I'écran. ( 0~250 sec ) ※ Valeur 0 : Annulation du réglage

![](_page_29_Picture_26.jpeg)

# **DISPLAY Norma**

Sélectionnez la longueur des noms de fichiers pour I'affichage. (entre 16 et 64 caract?res)

![](_page_29_Picture_30.jpeg)

![](_page_29_Picture_31.jpeg)

# **6** menu de réglage de la communiste de la communiste de la communiste de la communiste de la communiste de la communiste de la communiste de la communiste de la communiste de la communiste de la communiste de la communist

![](_page_30_Picture_1.jpeg)

# FILE INFORMATION KEY MAP

Les données du moniteur sont affichées sous forme de Tag (Déscription du contenu du fichier) ou bien par nom de fichiers.

![](_page_30_Picture_4.jpeg)

L'affectation des fonctions aux touches peut être changé pour les modes Lecture et Mode Etudiant. (Voir page 43)

![](_page_30_Picture_7.jpeg)

### **Menu système**

**ERASE FILE** EXAMPLE **ERASE ALL** 

Effacer un fichier sélectionnée.

![](_page_30_Picture_11.jpeg)

![](_page_30_Picture_12.jpeg)

![](_page_30_Picture_13.jpeg)

# 

### **FORMAT**

FORMAT No or Yes Après avoir effacé tous les fichiers, des répertoires par défaut sont créés. des reporter...<br>(MIC / FM/LINE) SYSTEM

S'éteint automatiquement après un laps de temps réglable de 0 à 120 min.  $\dot{x}$  Valeur = 0 : Annulation du réglage

![](_page_30_Picture_20.jpeg)

### **MEM INFO**

Afficher la quantité de mémoire restante. Mémoire disponible / Mémoire total

### **INTIALIZE**

![](_page_30_Picture_24.jpeg)

Eteint automatiquement le lecteur si aucune touche n'est appuyée pendant un temps supérieur au temps réglé (10~180 secondes)

![](_page_30_Picture_26.jpeg)

SYSTEM<sub>J</sub> MEM INFO 243/246MB

![](_page_31_Picture_0.jpeg)

\_\_\_\_\_

![](_page_31_Picture_134.jpeg)

![](_page_31_Figure_3.jpeg)